# Correios Integration – Magento 2

# Imagination Media (www.imaginationmedia.com.br)

This is a powerful, helpful, and entirely free extension that seamlessly and immediately integrates your Magento store  $(2.1.x \sim 2.2.x)$  with Correios webservices.

# **Features:**

- Estimate the delivery time and price for delivering an order to a customer's shipping address.
- Save the available shipping tracks for use when Correios webservice is unavailable to a database.
- Database updates by cronjob.
- Multiple Correios services.
- Add a tax into the final shipping price.
- Customize the shipping message.
- Manage and edit the saved tracks.
- Add new shipping tracks to the database.
- Choose from the offline or online calculation.
- Add three attributes to be used in the calculation (width, height, depth).

#### **Installation:**

Download the package and extract to app/code/ImaginationMedia/Correios. Then run the upgrade command to make sure the extension is recognized and installed by Magento (php bin/magento setup:upgrade). Next, clear the Magento cache (php bin/magento cache:clean). If you prefer, you can install from the Magento marketplace (http://marketplace.magento.com/). Search for Correios.

## **Settings:**

## **Products:**

On the admin product page, you will see three new attributes – width, depth, and height. These values will be used by the extension to calculate and validate the product dimensions to ensure the product can be delivered by Correios.

## **Shipping Methods:**

In order for the module to work and display the Correios delivery options during the calculation, please access **Stores> Configurations** via the admin panel. Then go to **Sales> Shipping Methods**. You can also access **Stores> Configurations** via the module option on the left-side menu.

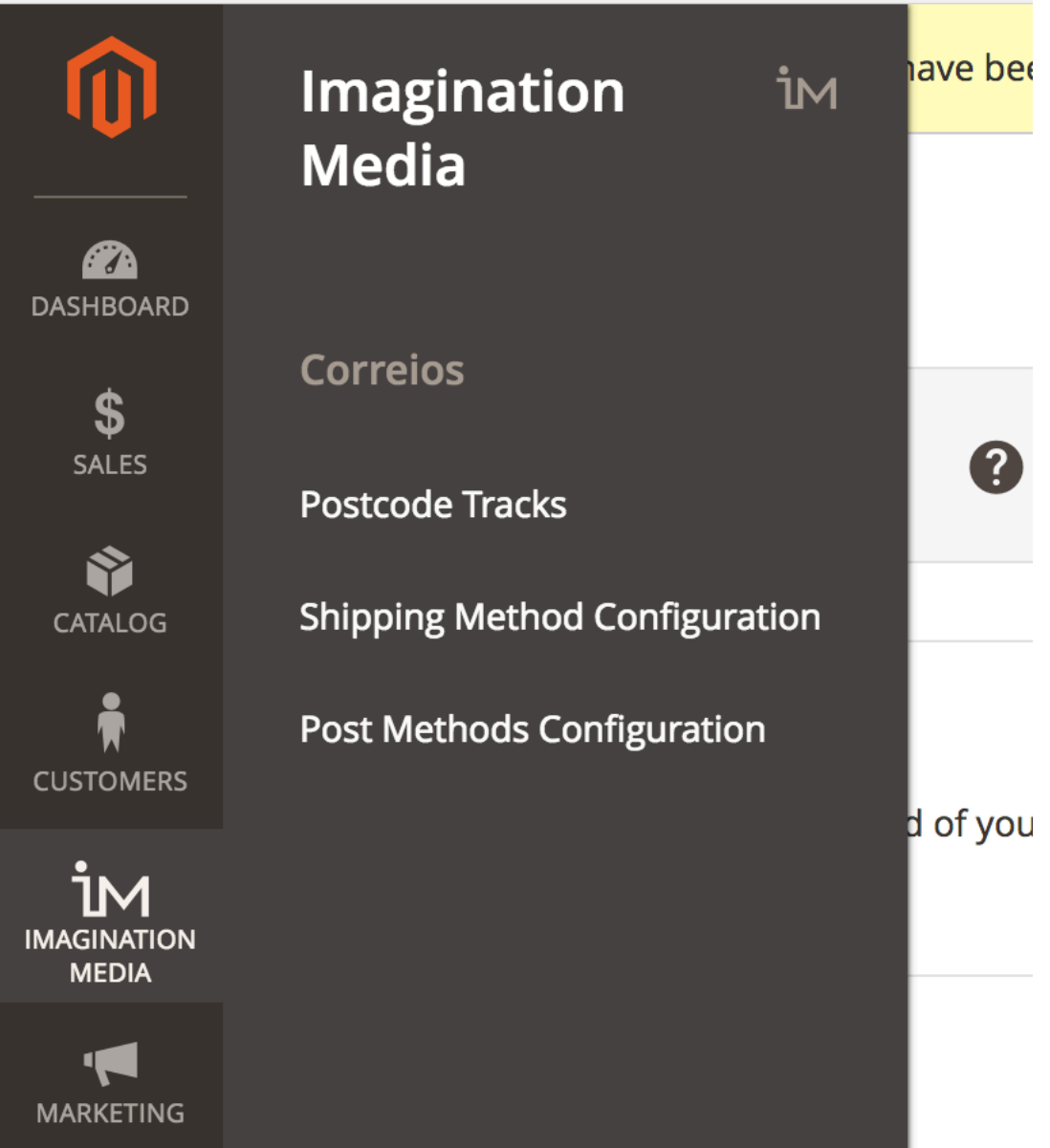

Also make sure the origin address is correct by visiting **Sales > Shipping Configuration**. In the shipping method configuration, you must provide information such as the method title and available services. On "free shipping method," you must choose the Correios service that will be used for free shipping. In "Correios contract number and password" you must enter your contract number and the respective password for this account.

Correios

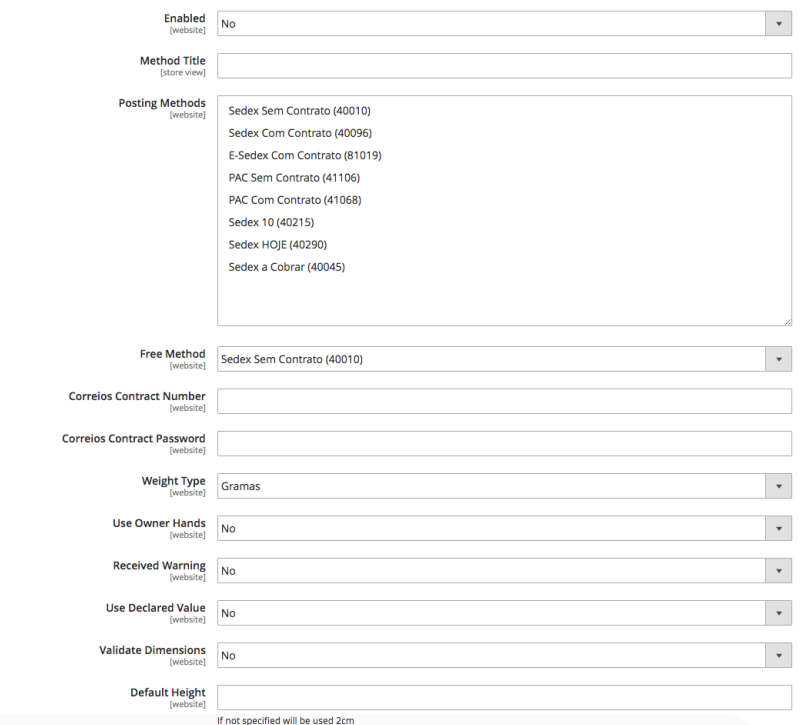

On "Weight Type," you must set the corresponding weight type used in your products – kilos or grams. On "Use Owner Hands", "Received Warning" and "Use Declared Value," you must enable these options if they are being used in your shipping.

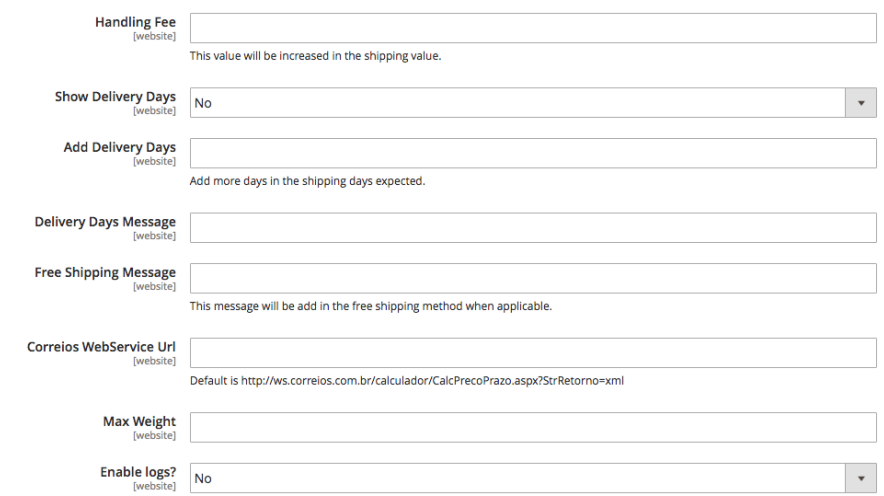

On "validate dimensions," you must enable the validation on product dimensions. Correios has a limitation in the dimensions and weight, so if this option is enabled, the extension will validate the product dimensions upon calculation. On default height and width, you will enter the default values that will be used in products that don't have these values. On "Handling Fee," you can add an extra fee to the final shipping price. On "Show Delivery Days," you can disable or enable the extension to display the estimated delivery days. On "Add Delivery Days," you can add some days to the estimated delivery days value. On "Delivery Days Message," you can customize the shipping method message. On "Free Shipping Message," you can customize the free shipping message.

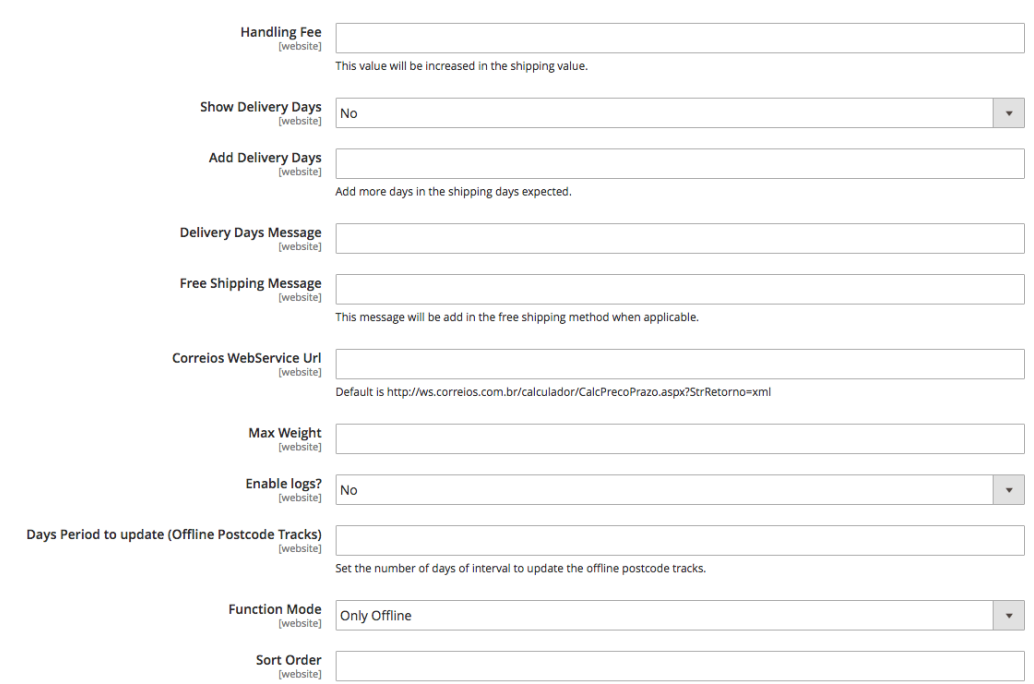

On "Correios Webservice URL," you must enter the Correios webservice URL. By default, you must set

http://ws.correios.com.br/calculador/CalcPrecoPrazo.aspx?StrRetorno=xml as the current URL. On "Max Weight," you must set the max weight, per default Correios limit, up to 30 kilos. On "Enable Logs?" you can enable the Correios logs – so you can debug the webservice calls and all the actions the extension is performing in Magento. On "Days Period to Update (Offline Postcode Tracks)," you mustprovide the interval in days that the offline database will be updated by cron. When this specified time has elapsed, the extension will call Correios webservice and update all shipping tracks. On "Function Mode," you can switch the calculation mode, specifying whether it will be used in the offline database, if it will be called the Correios webservice, or both.

#### **How to Use the Offline Database:**

The first item in the extension menu is the "Postcode Tracks". This screen displays all the saved shipping tracks – and allows you to manage, edit, and add new shipping tracks.

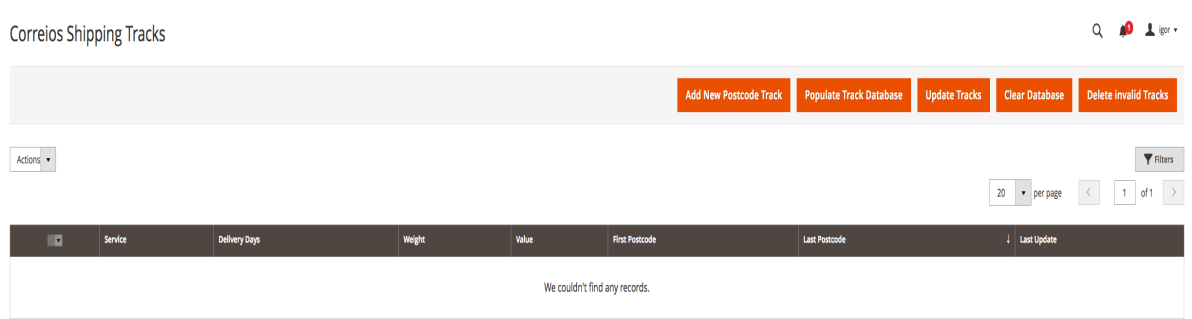

Your offline database will initially be empty. You must hit the "Populate Track Database" to add shipping tracks to the offline database. Then you must call the Correios webservice and get the updated delivery time and price for these shipping tracks, by clicking the "Update Tracks" button. Some shipping tracks won't be updated because Correios changes these tracks often. Simply hit the "Delete Invalid Tracks" button to delete the

invalid tracks. You can also manually remove the tracks using the "Delete" button inside the shipping track page. To edit a shipping track, just click on it. To add a new shipping track, click the "Add New Postcode Track," fill in all the required fields, and save. Remember, it's possible to save just one shipping track per postcode interval.

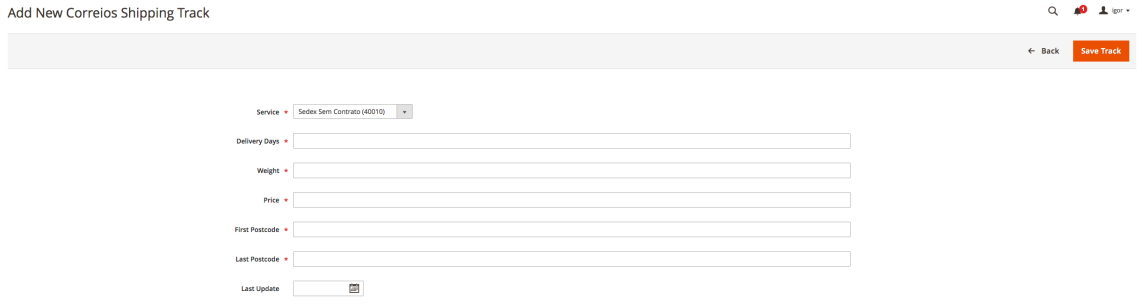

If you want to clear you offline database, just click the "Clear Database" button.

#### **This extension is a new release of Igor Ludgero's extension:**

https://bitbucket.org/igor\_lm/igorludgero\_correiosofflinem2**. Imagination Media will support and release new updates of this extension as they become available. If you have any questions, send us an email at contact@imaginationmedia.com.**